## **RESETANLEITUNG.**

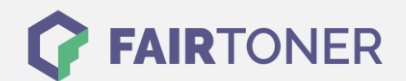

## **Brother Fax-8360 PLT Toner Reset**

**Schritt-für-Schritt: So setzen Sie den Toner Ihres Druckers ganz einfach zurück! TROMMEL RESET**

Nachdem Sie einen Toner Wechsel mit einem TN-6300 oder TN-6600 an Ihrem Brother Fax-8360 PLT vollzogen haben, müssen Sie einen [Toner Reset](https://www.fairtoner.de/support/resetanleitungen/toner-reset/) manuell durchführen. Befolgen Sie bitte genau die folgende Anleitung um einen Brother Fax-8360 PLT Toner Reset durchzuführen.

- 1. Schalten Sie das Fax ein
- 2. Öffnen Sie die Frontklappe
- 3. Drücken Sie 1x die Taste STORNO
- 4. Im Display erscheint "Trommel ersetzt? 1. Ja 2. Nein"
- 5. Ignorieren Sie dies
- 6. Drücken Sie auf dem Bedienfeld jetzt 1x die Sterntaste \* und 2x die 0 Null.
- 7. Schließen Sie bitte wieder die Klappe

Hiermit ist der Toner Reset auch schon abgeschlossen und das Zählwerk zurückgesetzt.

## **Verbrauchsmaterial für Brother Fax-8360 PLT Faxgeräte bei FairToner**

Bei [FairToner](https://www.fairtoner.de/) können Sie die passenden Brother TN-6300 oder TN-6600 Toner für Ihren Brother Fax-8360 PLT Drucker kaufen.

- [Brother Fax-8360 PLT Toner](https://www.fairtoner.de/toner/brother-toner/brother-fax-8360-plt-toner/)
- [Brother TN-6300 Toner](https://www.fairtoner.de/oem/brother-tn-6300-toner/)
- [Brother TN-6600 Toner](https://www.fairtoner.de/oem/brother-tn-6600-toner/)

**FAIRTONER.DE ONLINESHOP / SOFORTHILFE / RATGEBER**

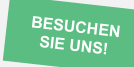

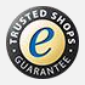